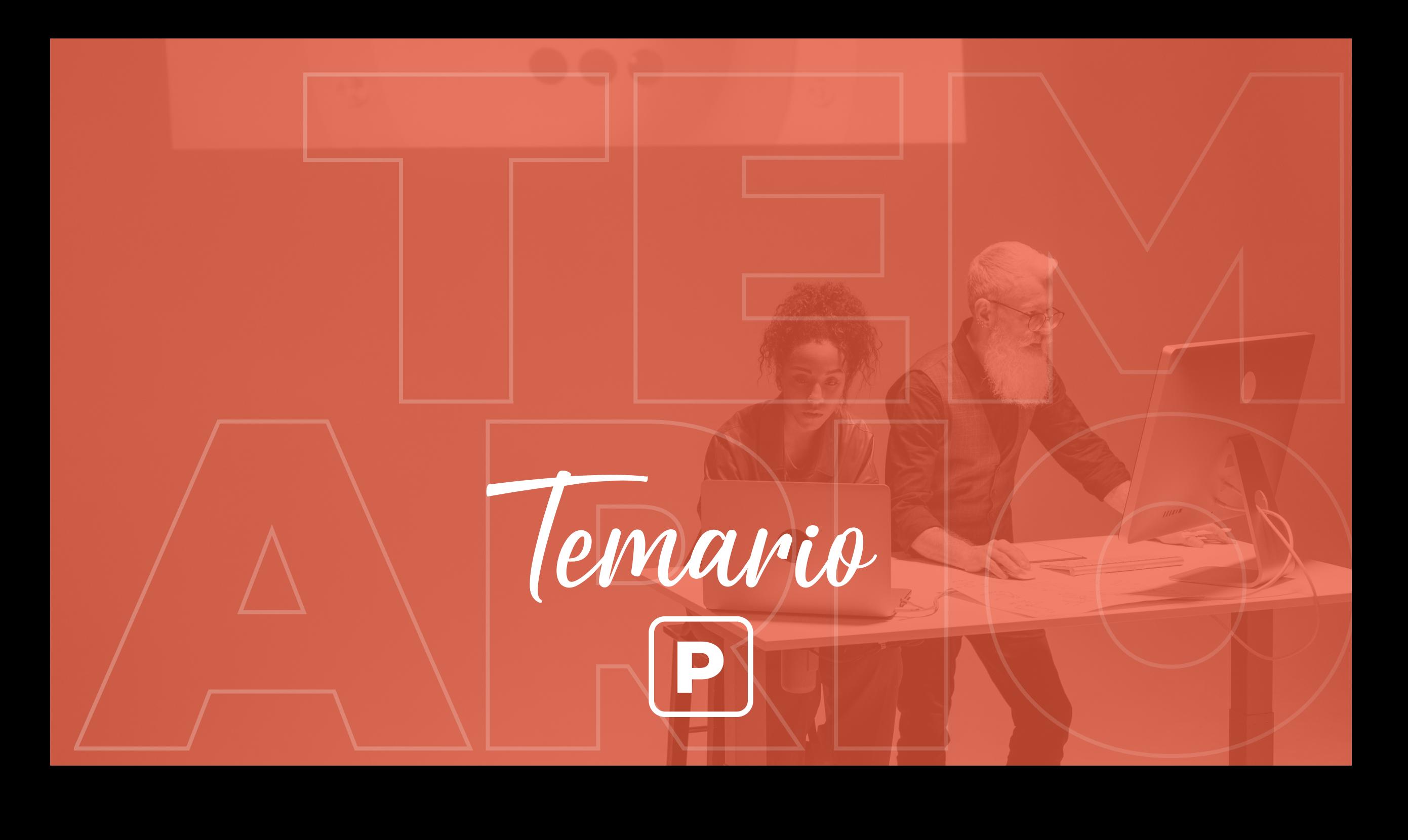

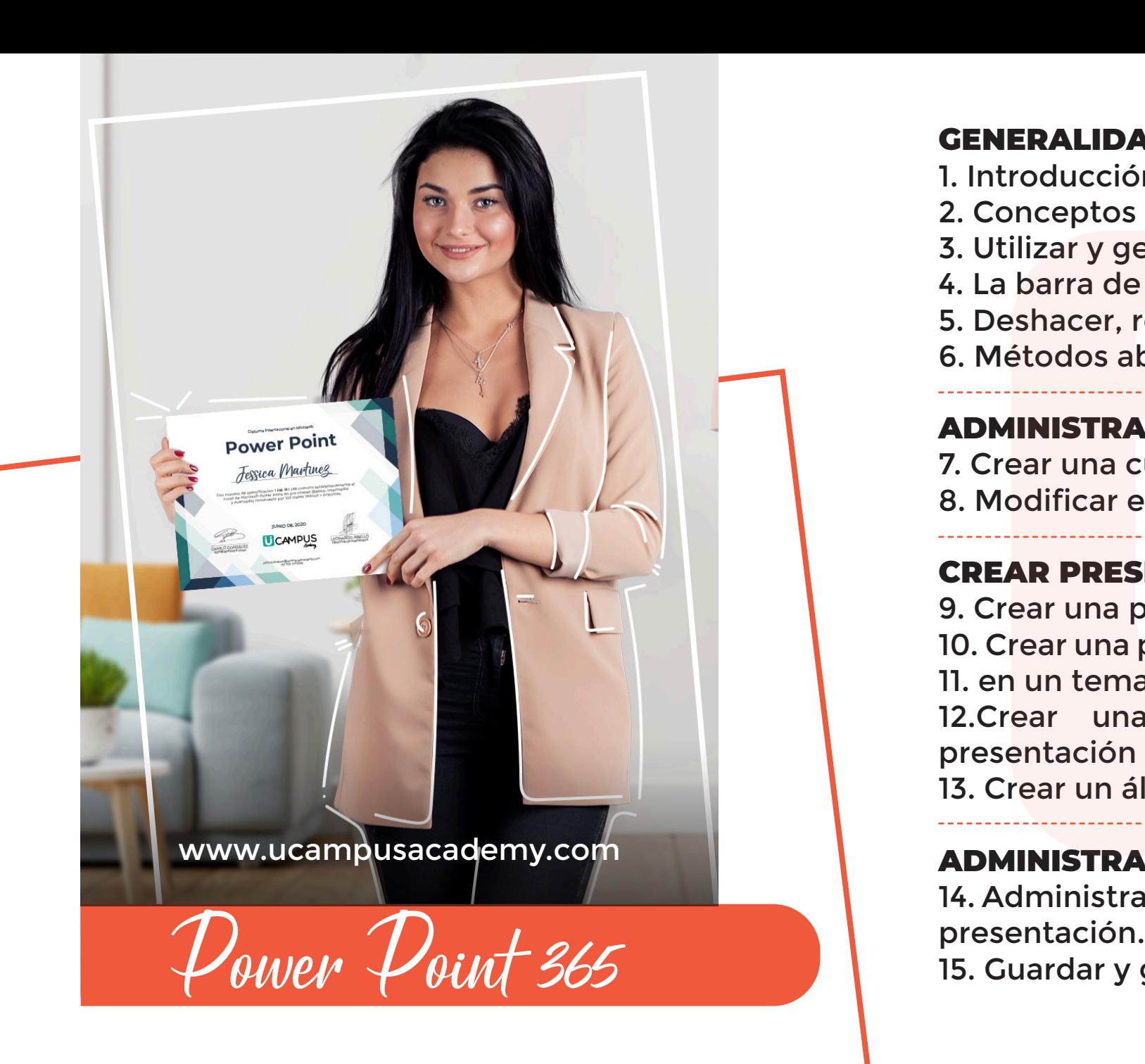

### GENERALIDADES

- 1. Introducción y abrir PowerPoint 365.
- 2. Conceptos generales de PowerPoint 365.
- 3. Utilizar y gestionar la cinta de opciones.
- 4. La barra de herramientas de acceso rápido.
- 5. Deshacer, rehacer y repetir la última acción.

6. Métodos abreviados del teclado.

### ADMINISTRAR CUENTAS

7. Crear una cuenta o iniciar sesión. 8. Modificar el fondo y el tema de office.

### CREAR PRESENTACIONES

9. Crear una presentación desde cero. 10. Crear una presentación basada en una plantilla o 11. en un tema. **Una properatoria de la properatoria de la properatoria de la properatoria de la properatoria de la properatoria de la properatoria de la properatoria de la properatoria de la properatoria de la properatoria de la properat** 

12.Crear una presentación a partir de una presentación existente.

13. Crear un álbum de fotografías.

### ADMINISTRAR PRESENTACIONES

14. Administrar la lista de presentaciones y Abrir una

16. Guardar una presentación como plantilla o esquema.

17. Guardar en formato PDF/XPS y Exportar.

18. Cerrar y restaurar versiones anteriores de una presentación.

19. Proteger una presentación con contraseña.

20. Compartir y enviar una presentación por correo electrónico.

21. Modificar la configuración para imprimir.

### VISTAS

22. Personalizar la barra de estado y la información en pantalla.

23. Modificar el tipo de visualización.

24. Vista patrón.

25. Modificar el Patrón de documentos.

26. Modificar el Patrón de notas.

27. Mostrar la regla, líneas de la cuadrícula, guías y 28. modificar el zoom.

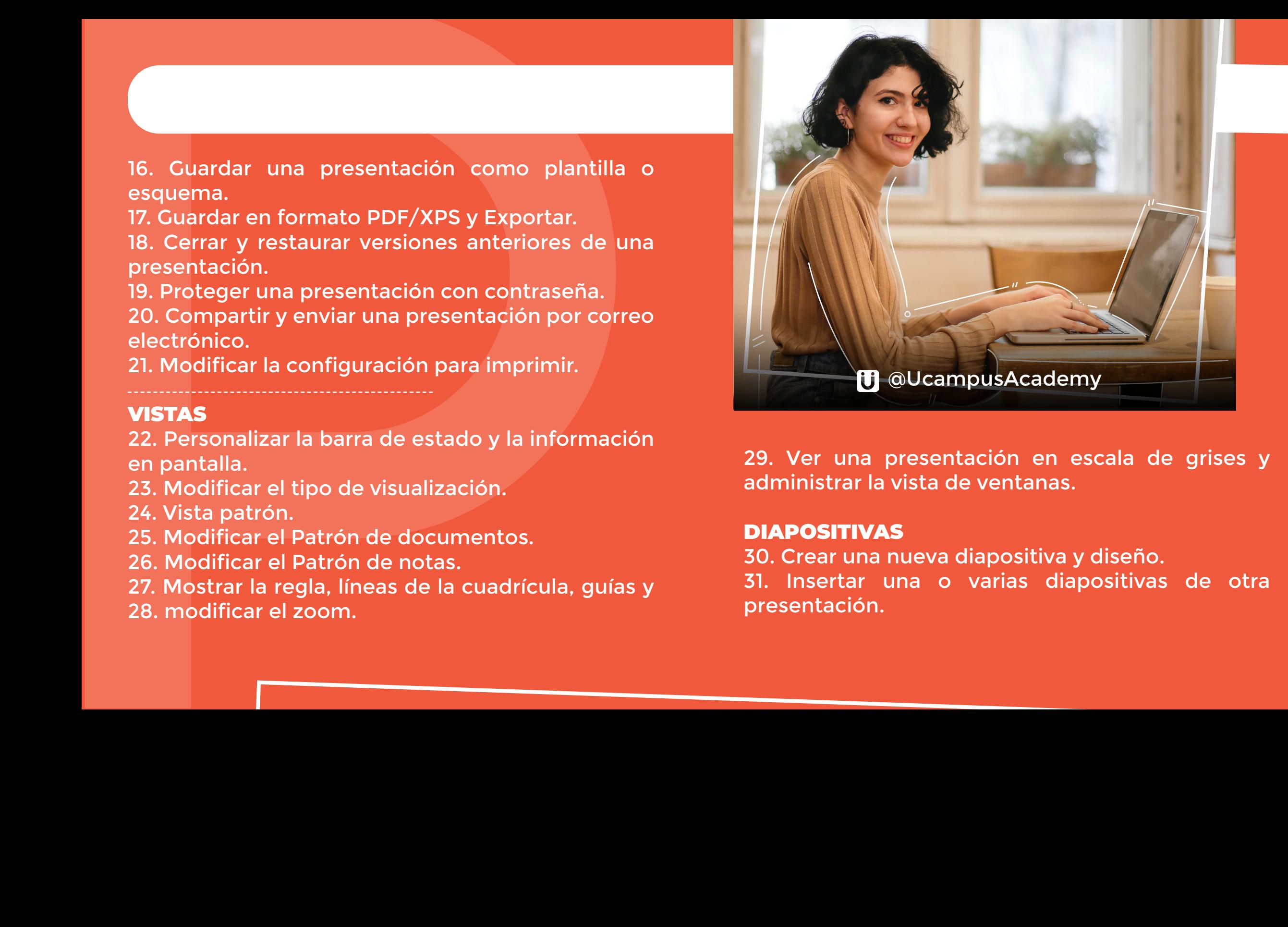

29. Ver una presentación en escala de grises y administrar la vista de ventanas.

### DIAPOSITIVAS

30. Crear una nueva diapositiva y diseño.

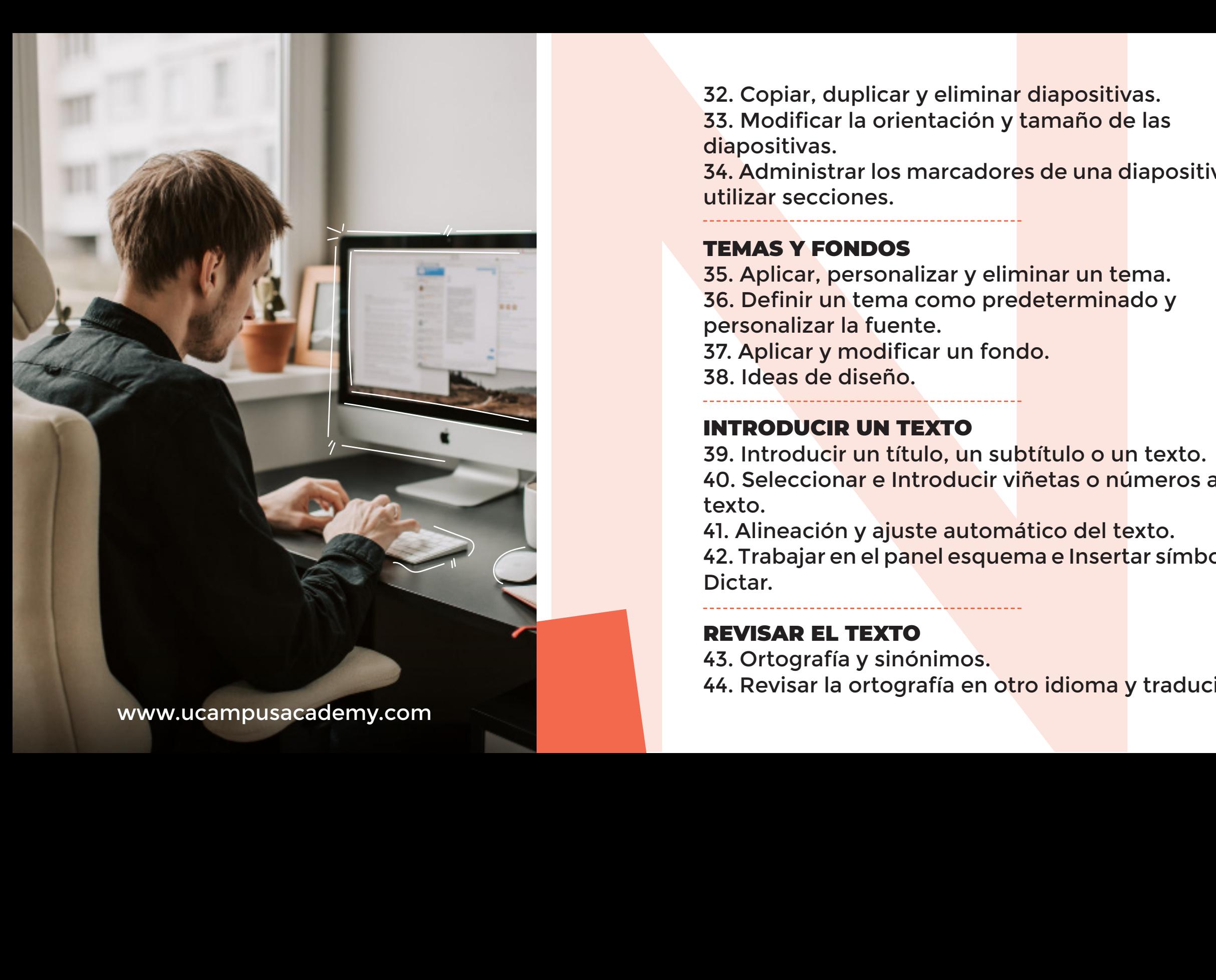

32. Copiar, duplicar y eliminar diapositivas. 33. Modificar la orientación y tamaño de las diapositivas.

34. Administrar los marcadores de una diapositiva y utilizar secciones.

### TEMAS Y FONDOS

35. Aplicar, personalizar y eliminar un tema. 36. Definir un tema como predeterminado y personalizar la fuente. 37. Aplicar y modificar un fondo. 38. Ideas de diseño.

### INTRODUCIR UN TEXTO

39. Introducir un título, un subtítulo o un texto. 40. Seleccionar e Introducir viñetas o números a un texto.

41. Alineación y ajuste automático del texto.

42. Trabajar en el panel esquema e Insertar símbolos Dictar.

### REVISAR EL TEXTO

- 43. Ortografía y sinónimos.
- 44. Revisar la ortografía en otro idioma y traducir.

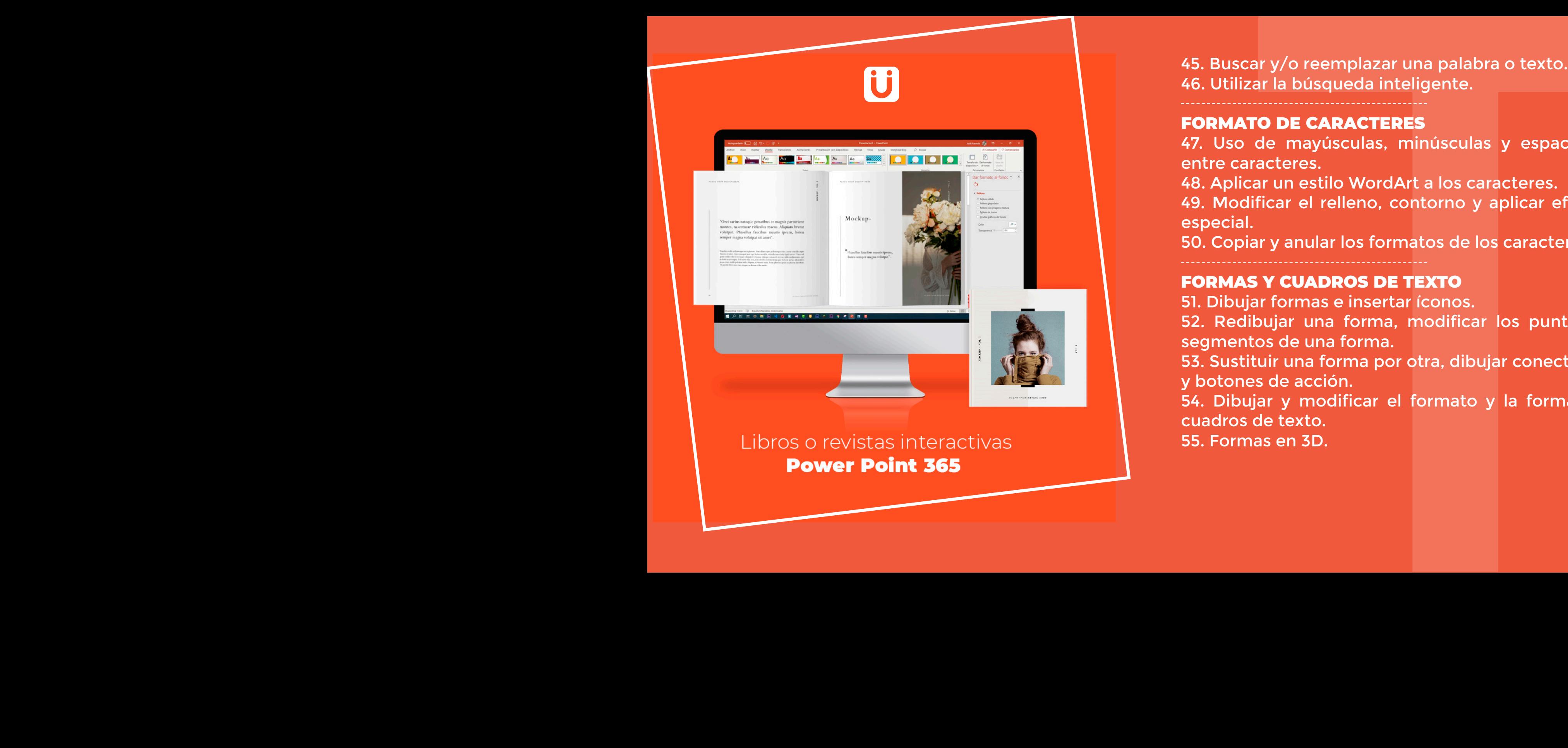

46. Utilizar la búsqueda inteligente.

### FORMATO DE CARACTERES

47. Uso de mayúsculas, minúsculas y espaciado entre caracteres.

48. Aplicar un estilo WordArt a los caracteres.

49. Modificar el relleno, contorno y aplicar efecto especial.

50. Copiar y anular los formatos de los caracteres.

### FORMAS Y CUADROS DE TEXTO

51. Dibujar formas e insertar íconos. 52. Redibujar una forma, modificar los puntos y segmentos de una forma. 53. Sustituir una forma por otra, dibujar conectores 45. Bustar yo reemplazar una parama creato.<br>46. Utilizar la búsqueda inteligente.<br>46. Utilizar la búsqueda inteligente.<br>27. Uso de mayúsculas, minúsculas y espaciado<br>entre caracteres.<br>49. Aplicar en estilo WordArt a los ca

y botones de acción.

54. Dibujar y modificar el formato y la forma de cuadros de texto.

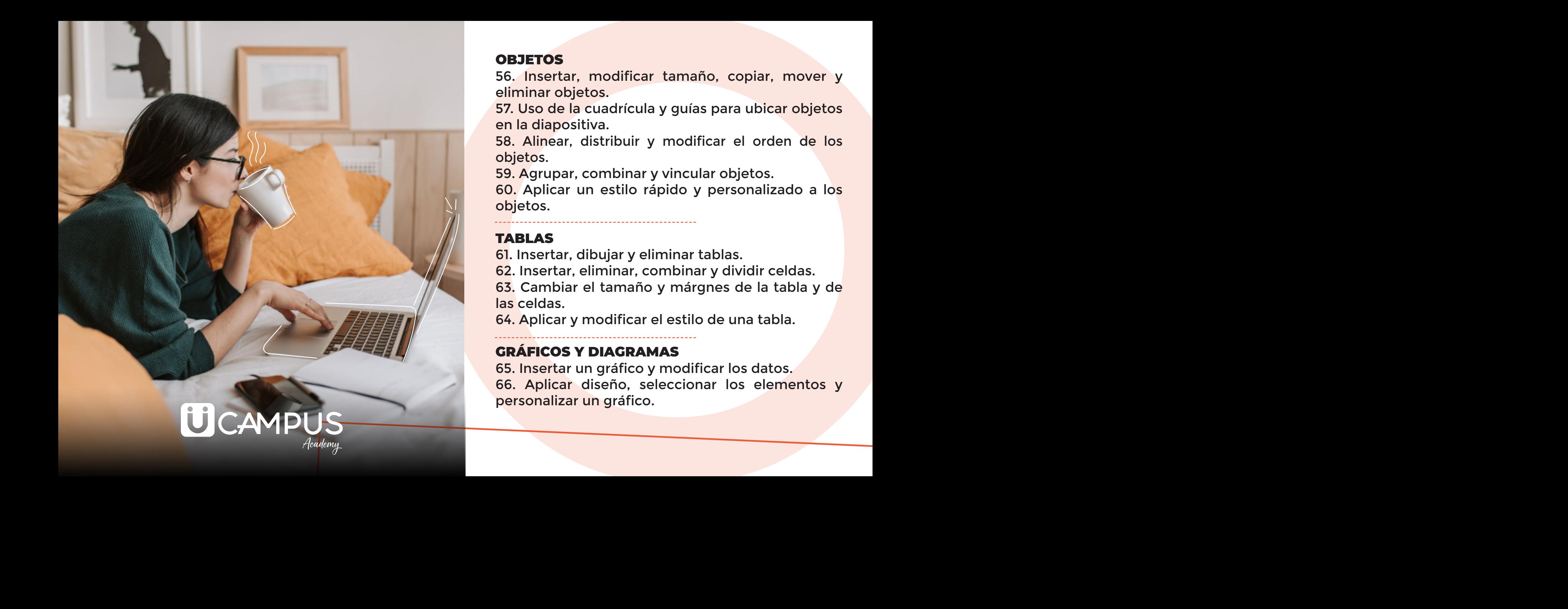

56. Insertar, modificar tamaño, copiar, mover y eliminar objetos.

57. Uso de la cuadrícula y guías para ubicar objetos en la diapositiva.

58. Alinear, distribuir y modificar el orden de los objetos.

59. Agrupar, combinar y vincular objetos.

60. Aplicar un estilo rápido y personalizado a los objetos.

### TABLAS

61. Insertar, dibujar y eliminar tablas. 62. Insertar, eliminar, combinar y dividir celdas. 63. Cambiar el tamaño y márgnes de la tabla y de las celdas.

64. Aplicar y modificar el estilo de una tabla.

### GRÁFICOS Y DIAGRAMAS

65. Insertar un gráfico y modificar los datos. 66. Aplicar diseño, seleccionar los elementos y personalizar un gráfico.

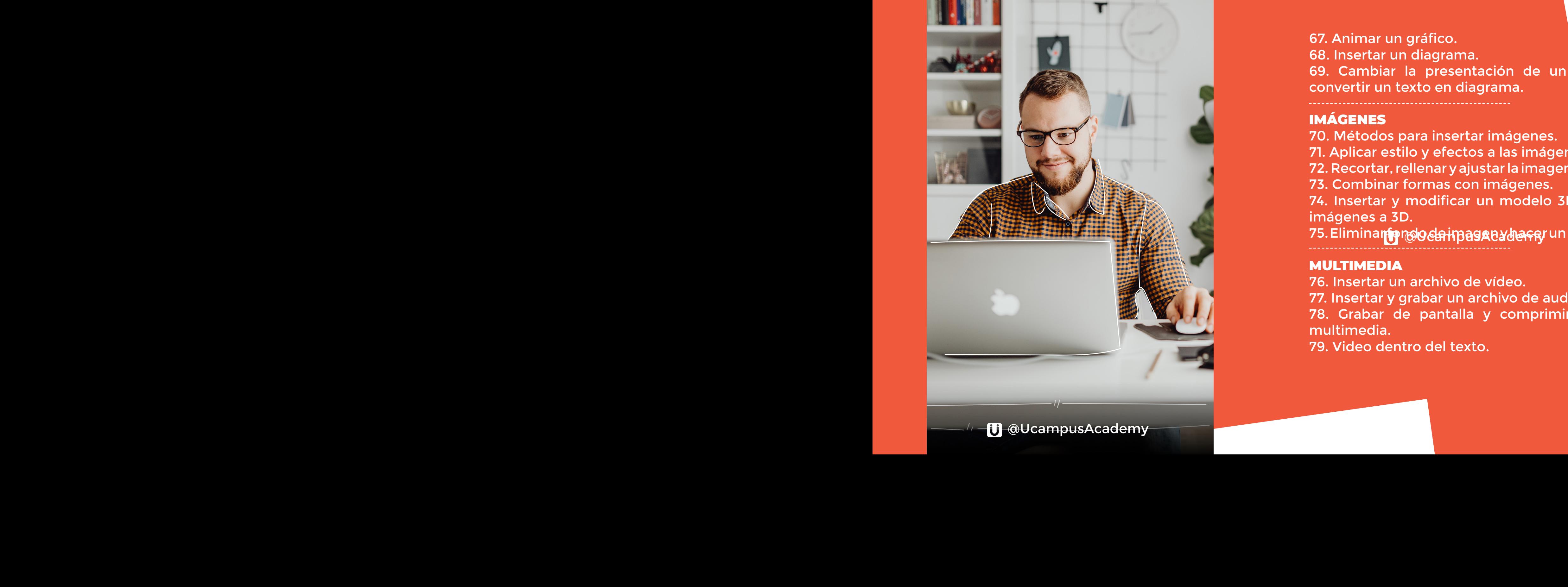

**T** @UcampusAcademy

68. Insertar un diagrama. 69. Cambiar la presentación de un diagrama y convertir un texto en diagrama.

### IMÁGENES

70. Métodos para insertar imágenes. 71. Aplicar estilo y efectos a las imágenes. 72. Recortar, rellenar y ajustar la imagen a una forma. 73. Combinar formas con imágenes. 74. Insertar y modificar un modelo 3D y convertir imágenes a 3D. 75. Eliminar fonglo da imaga al al affar un fotomontaje.

### MULTIMEDIA

76. Insertar un archivo de vídeo. 77. Insertar y grabar un archivo de audio. 78. Grabar de pantalla y comprimir un archivo multimedia. 79. Video dentro del texto.

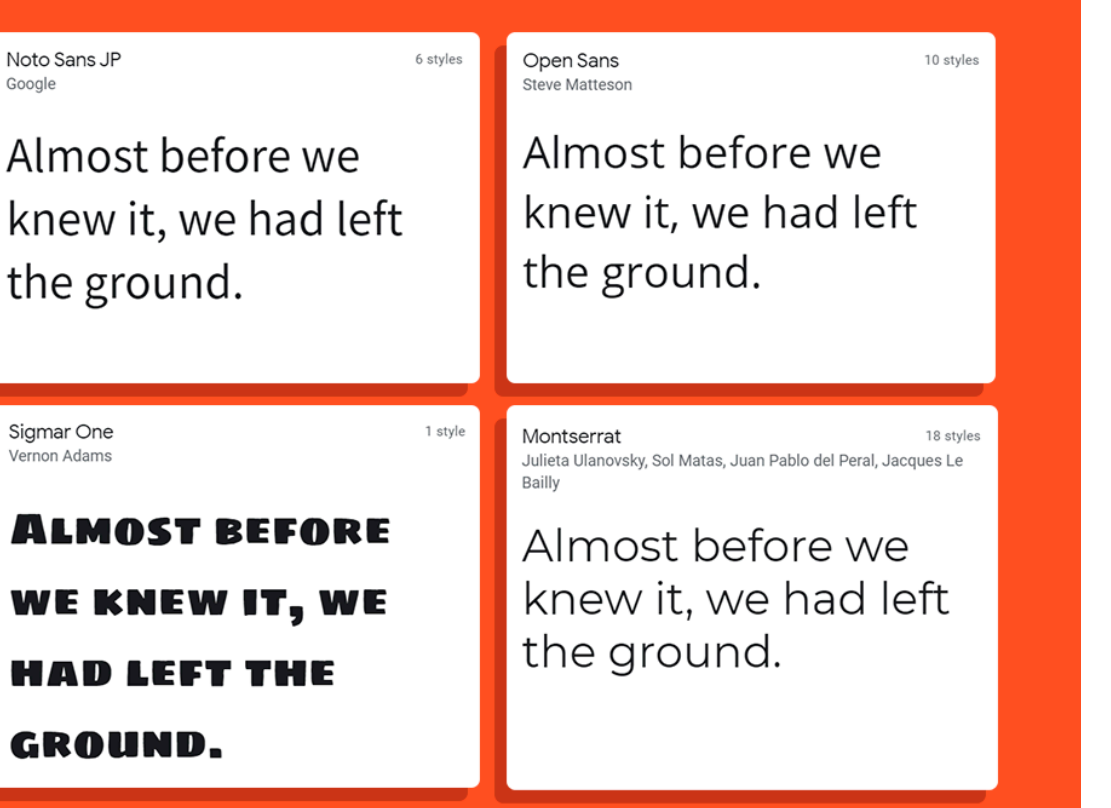

### Fuentes y textos personalizados **Power Point 365**

### ANIMACIONES Y TRANSICIONES

80. Aplicar efectos de animación básicos.

81. Agregar y cambiar efectos de animación.

82. Configuración de efectos de animación.

83. Crear una trayectoría.

84. Aplicar y configurar un efecto de transición a las diapositivas.

85. Efecto de transición Transformación.

### PRESENTACIÓN CON DIAPOSITIVAS

86. Iniciar la presentación con diapositivas. 87. Presentación personalizada y en línea. 88. Configurar la presentación. Ocultar y ensayar. 89. intervalos en las diapositivas.

90. Grabar y guardar una presentación como video. 91. Dibujar y escribir con la entrada de lápiz.

### VINCULAR, COMPARTIR Y COMENTAR UNA PRESENTACIÓN

- 92. Vista General de la presentación.
- 93. Efecto prezi utilizando el zoom.
- 94. Crear, modificar y quitar hipervínculos.

95. Trabajar en línea, comentar y marcar una presentación como final. 96. Comparar presentaciones y aceptar o rechazar modificaciones.

### PRACTICAR EFECTOS CON FORMAS Y TRANSICIONES

97. Botones. 98. Transformación en carrusel. 99. Infografía interectiva. 100. Línea de tiempo. 101. Pirámide 3D interactiva. 102. Libro interactivo.

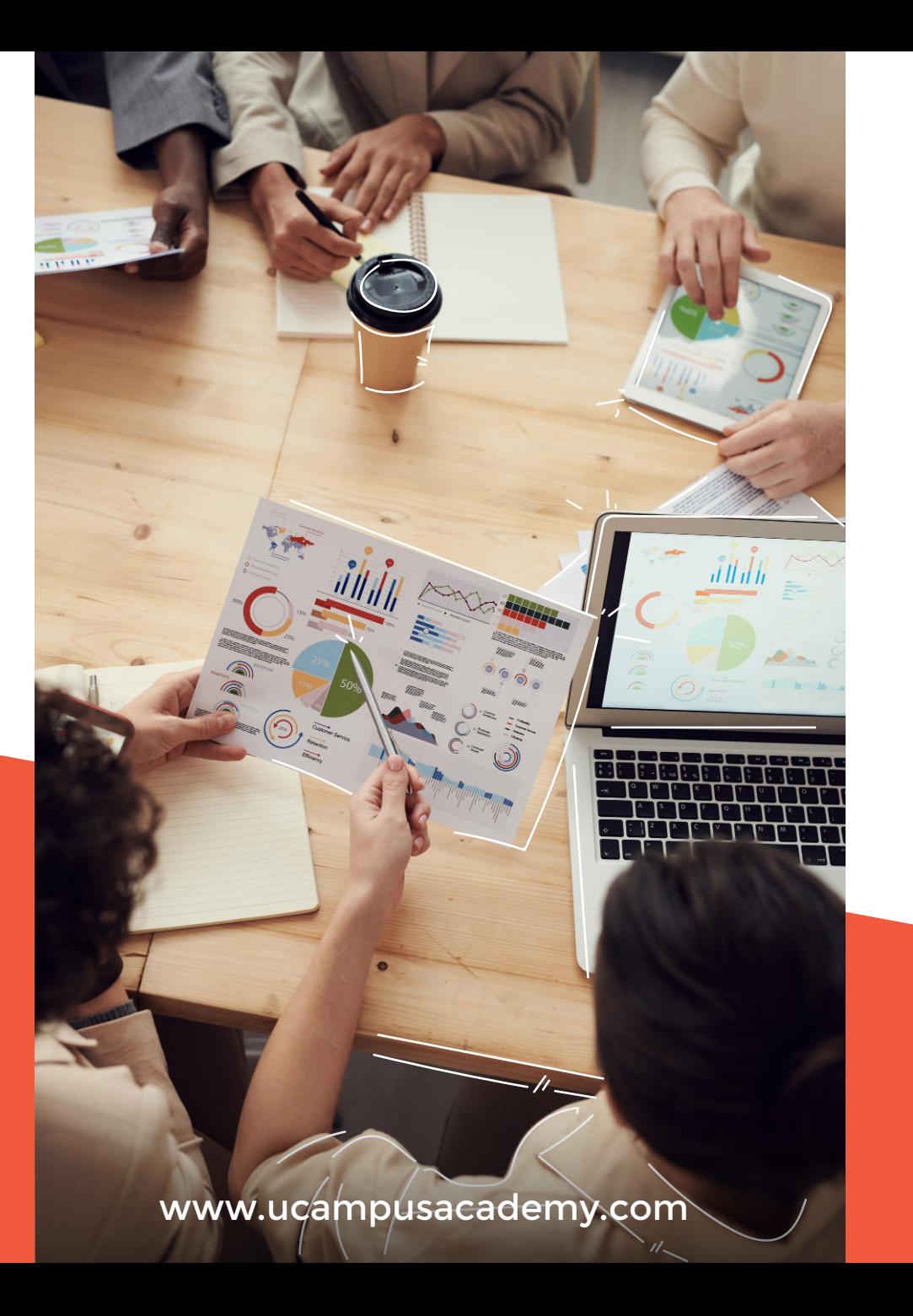

### Tus conocimientos

## Tus conocimientos<br>
EN TU HOJA<br>
DE VIDA<br>
SUBA<br>
COCAMPUS EN TU HOJA DE VIDA

### Diploma Internacional en Microsoft **Power Point** Fernanda Galindo Garza Vazquez

Con numero de identificacion VAGF851221MDFZRR00 culmino<br>atisfactoriamente el curso de Microsoft Power Point en sus nivele<br>Básico, Intermedio y Avanzado, compuesto por satisfactoriamente el curso de Microsoft Power Point en sus niveles<br>Básico, Intermedio y Avanzado, compuesto por<br><sup>102</sup> clases Teórico + Practico por 102 clases Teórico + Practicas.

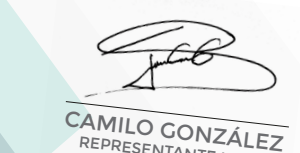

REPRESENTANTE LEGAL

OCTUBRE 22, 2020

UCAMPUS

LEONARDO ABELLÓ<br>DIRECTOR DE FORMACIÓN

Administrativo@ucampusacademy.com +57 322 7702138

### O [UCampusAcademy](https://www.instagram.com/ucampusacademy)

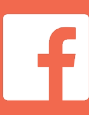

[Facebook.com/UCampusAcademy](https://www.facebook.com/UCampusAcademy)

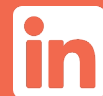

[U Campus Academy](https://www.linkedin.com/school/u-campus-academy/)

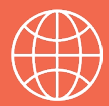

[www.ucampusacademy.com](https://ucampusacademy.com/)

# WER JUNTON UCAMPUSACAdemy<br>
Suntain Compus Academy<br>
Suntain Compus Academy<br>
Were also trabajando por nuevas Metas.<br>
Tuntos trabajando por nuevas Metas.